# **User Manual Bakra Mandi Online Create Account Buyer**

### **Step #1** Step #2

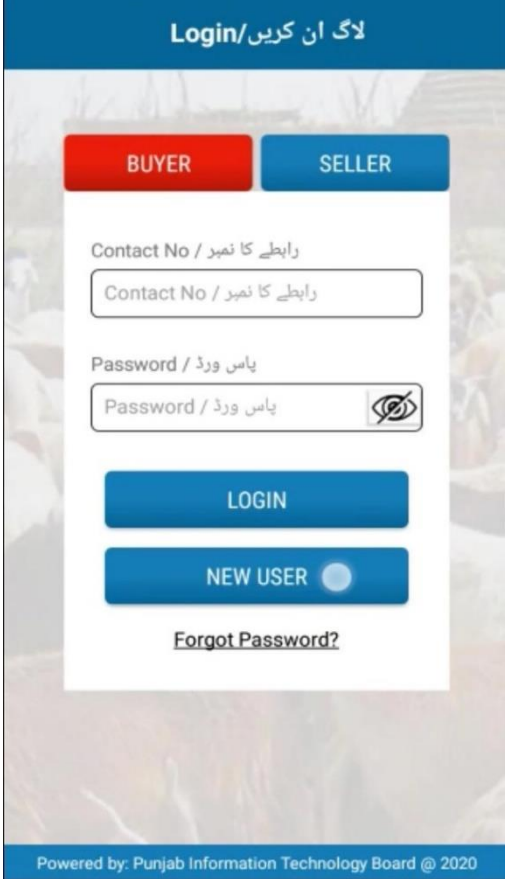

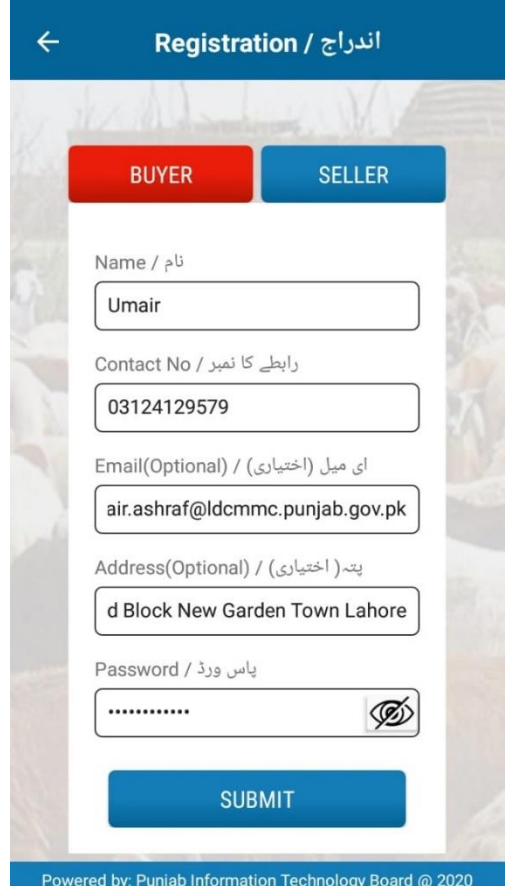

**Click here to New User Enter Name .Contact No ,Address, and create account**  Password and then Submit

### **Step #3 Step#4**

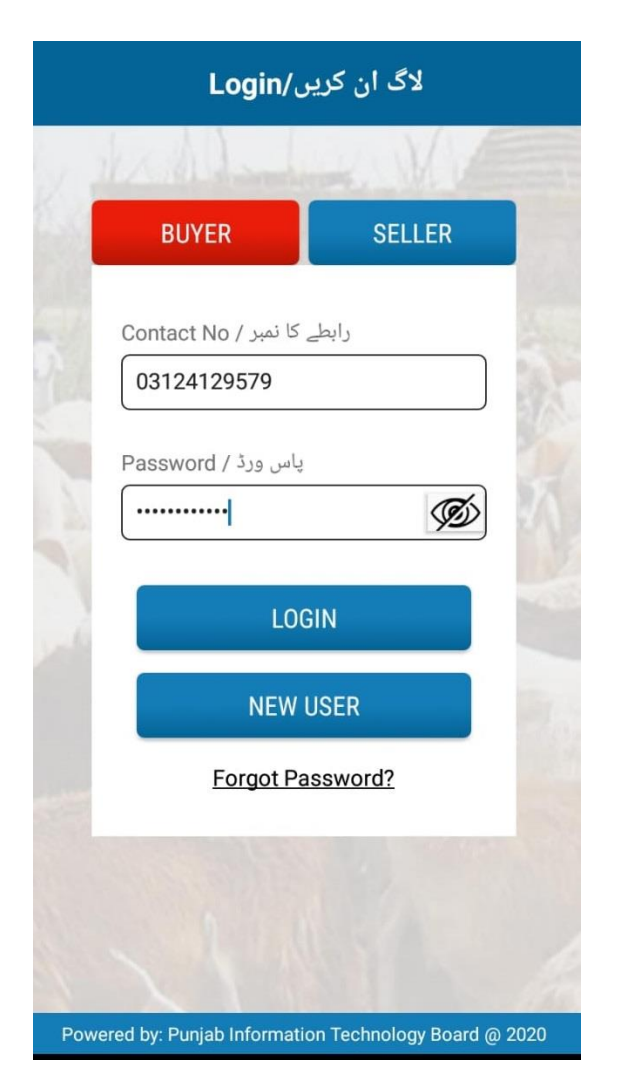

**Click Buyer enter number & Pawword Click and choose animal and then Login**

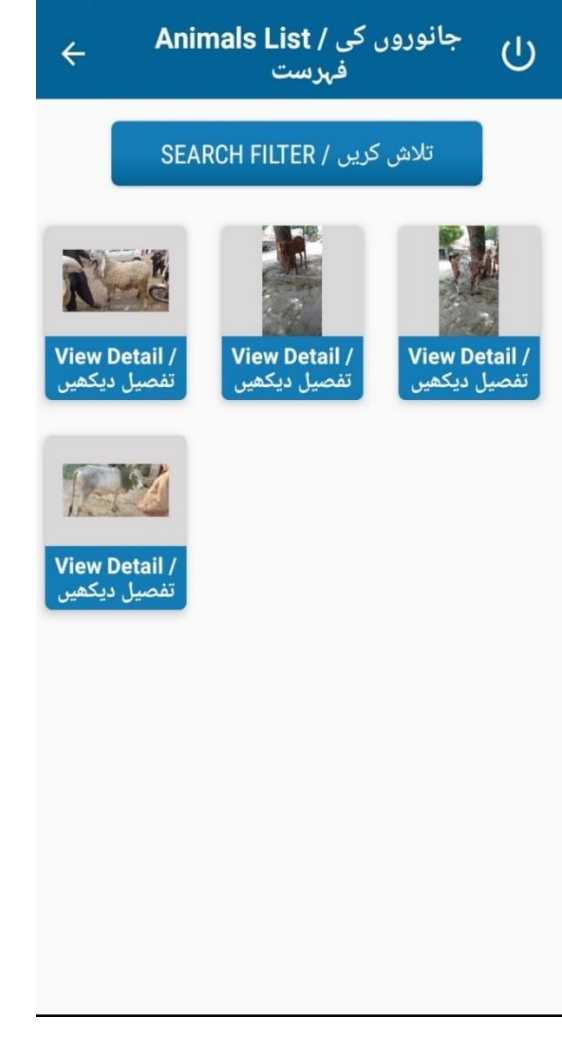

## **Step #4**

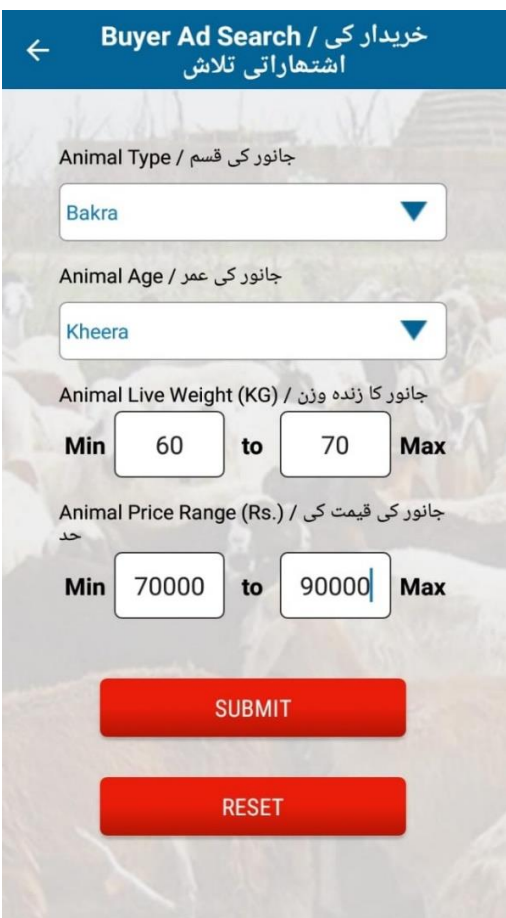

**Click to filter & Search Animal Click Contact See Seller Detail**

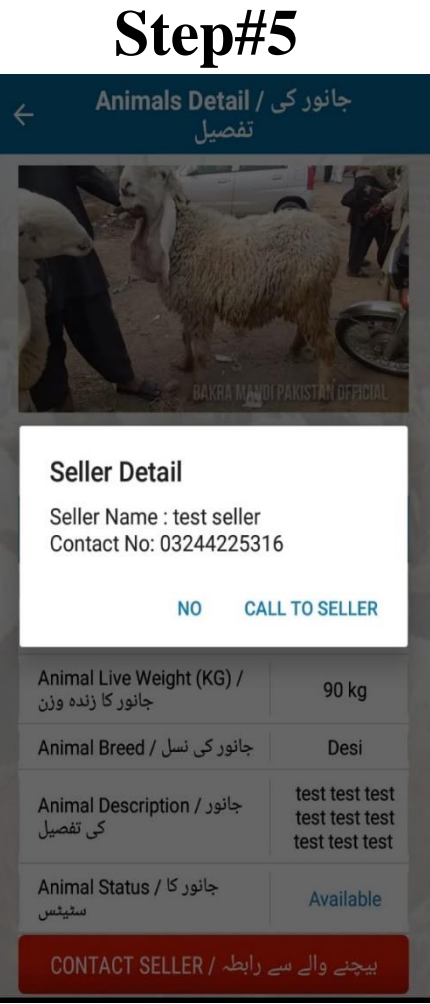

### **Bakra Mandi Online**

### **Create Account Seller**

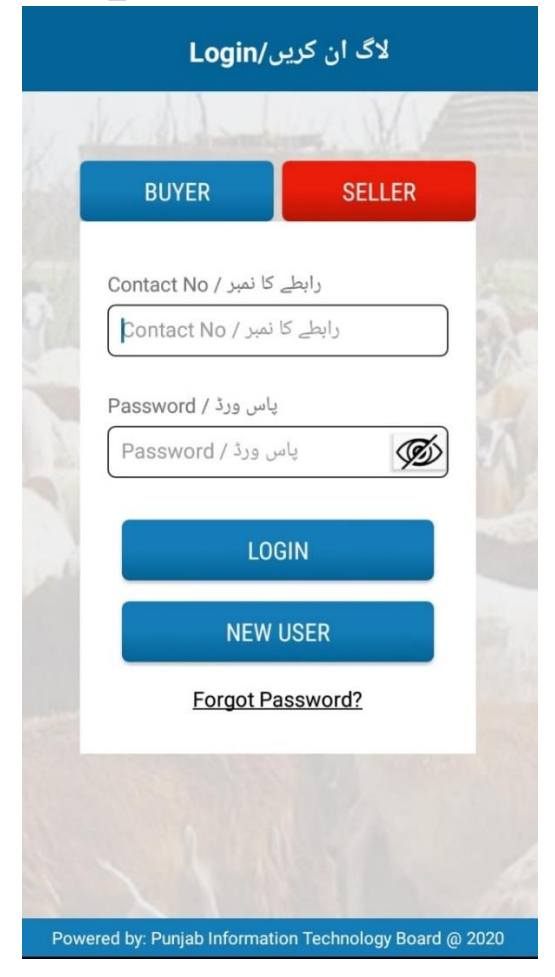

**Click Seller New User Create Account Enter Name ,number ,Email etc &**

### **Step #1 Step # 2**

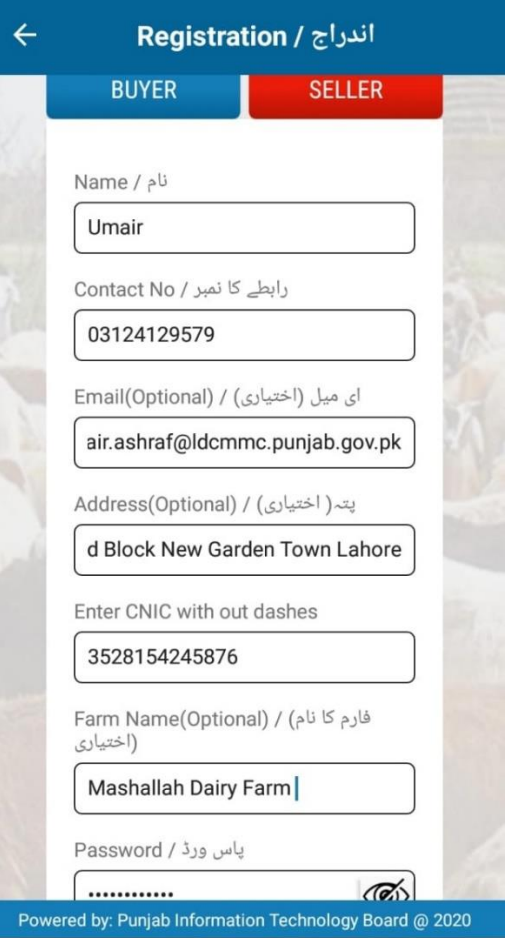

 **submit**

### **Step #3** Step # 4

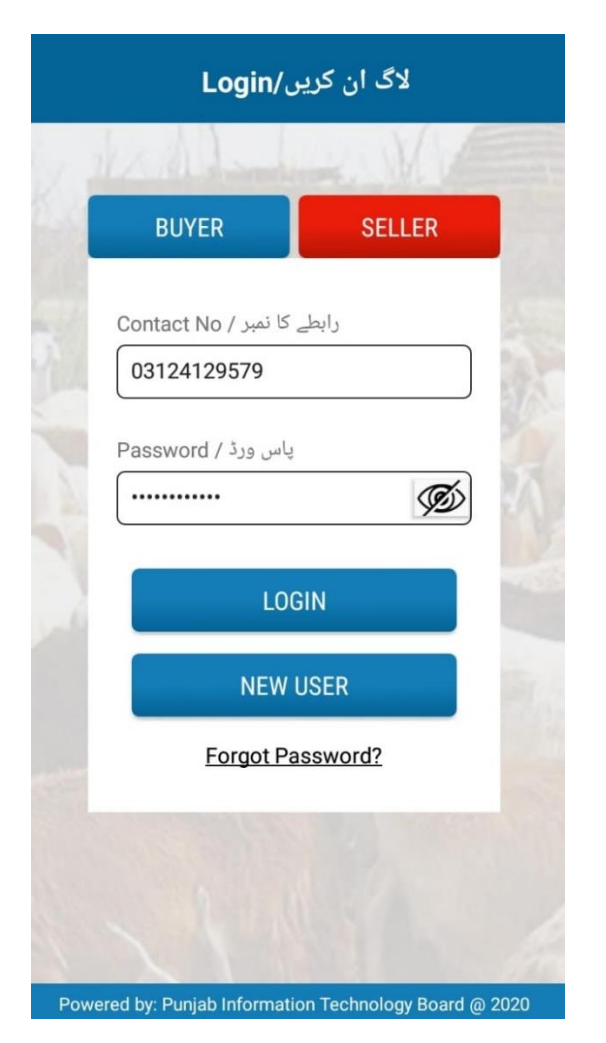

**Click Seller to login Account** Click to add new animal

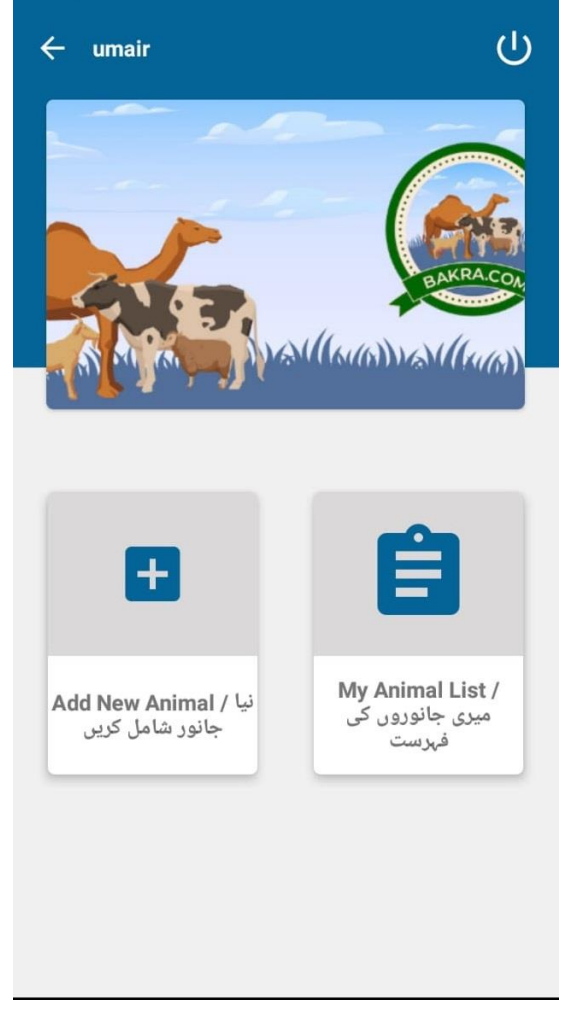

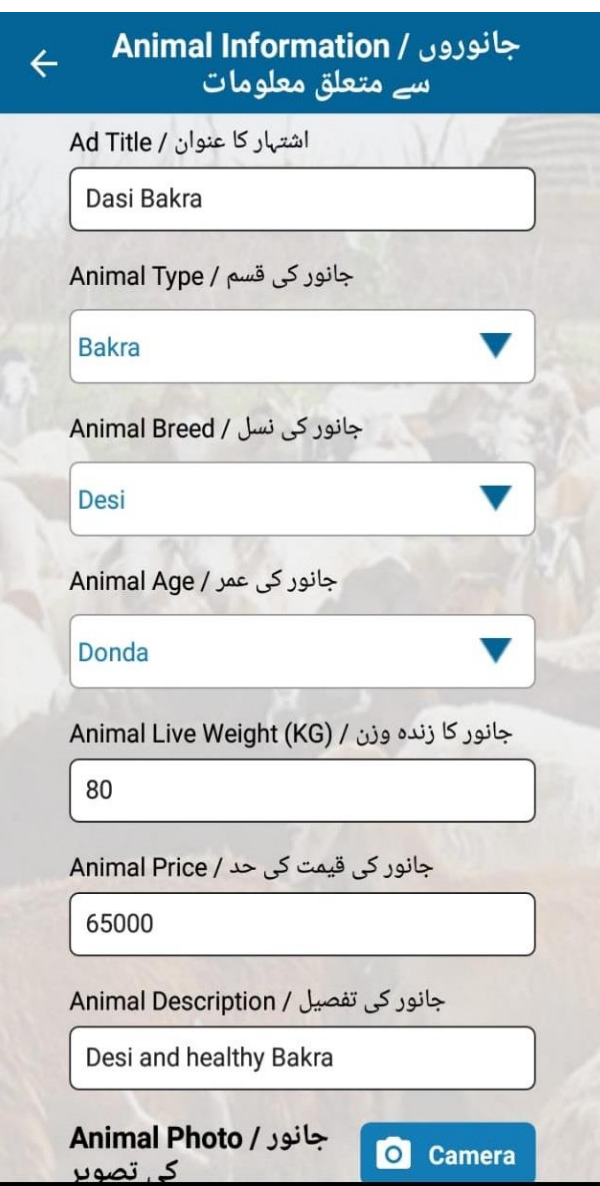

**Enter all Info to animal ,take animal photo After animal sale then click to sold and then submit** 

## **Step #5** Step # 6

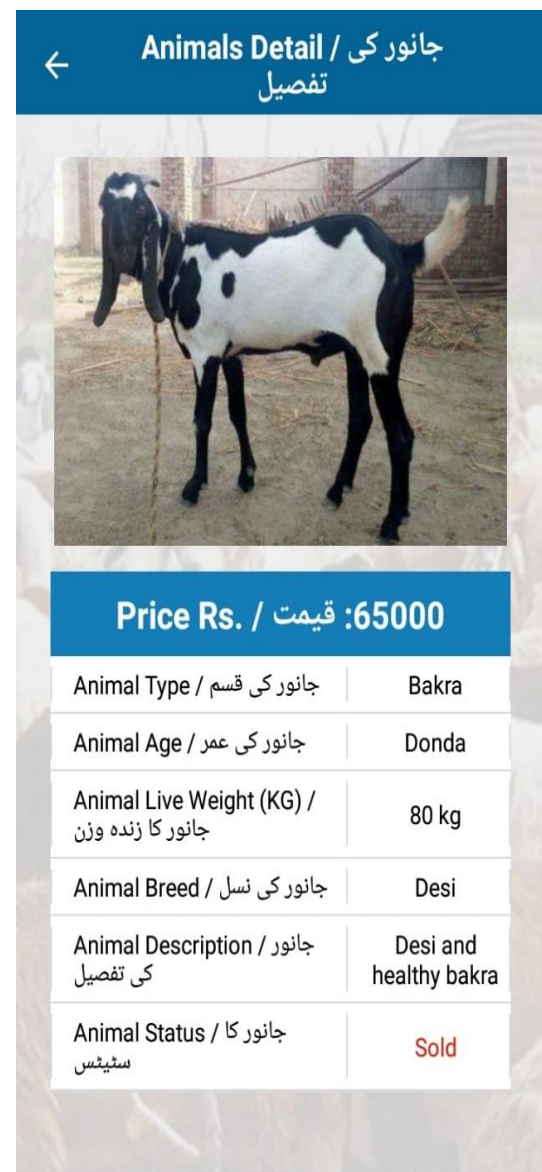